**МИНИСТЕРСТВО КУЛЬТУРЫ И АРХИВОВ ИРКУТСКОЙ ОБЛАСТИ** ГОСУДАРСТВЕННОЕ БЮДЖЕТНОЕ УЧРЕЖДЕНИЕ КУЛЬТУРЫ «ИРКУТСКАЯ ОБЛАСТНАЯ ГОСУДАРСТВЕННАЯ УНИВЕРСАЛЬНАЯ НАУЧНАЯ БИБЛИОТЕКА ИМ И. И. МОЛЧАНОВА-СИБИРСКОГО»

Принята на заседании Методической службой ИОГУНБ им. И. И. Молчанова-Сибирского от «03» апреля 2018 г. Протокол № 1

Утверждено приказом ГБУК ИОГУНБ от «04» апреля 2018 г. № 55/Д

## **Дополнительная общеразвивающая программа «Мобильная грамотность населения. Базовый уровень»**

Автор-составитель: Цветков Андрей Юрьевич, заведующий сектором «Электронный читальный зал» отдела электронных ресурсов ГБУК ИОГУНБ

## **ИРКУТСК 2019**

# **СОДЕРЖАНИЕ**

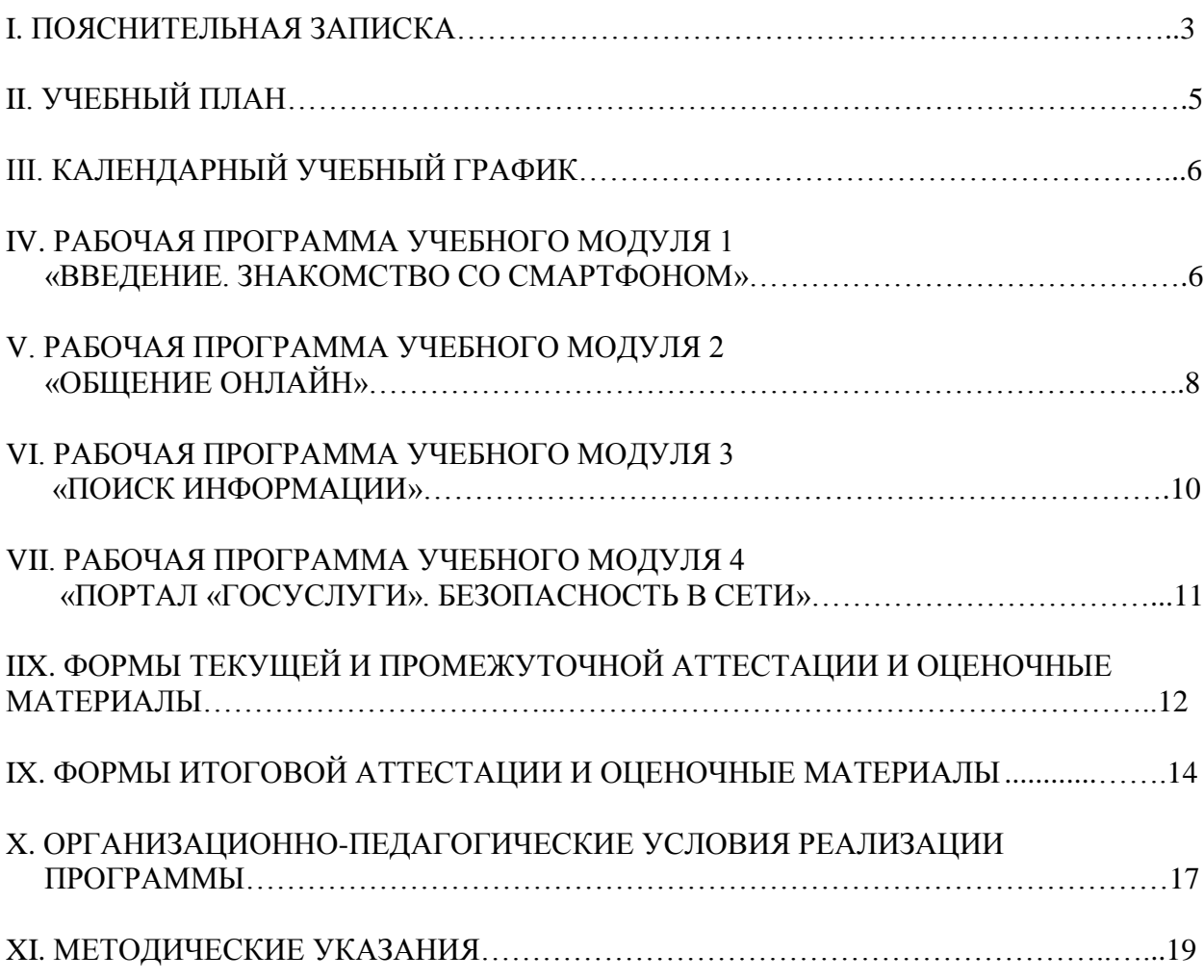

## **I. ПОЯСНИТЕЛЬНАЯ ЗАПИСКА**

Наша повседневная жизнь стремительно переходит в интернет-пространство. Однако часто можно наблюдать, как представители среднего и пожилого возраста испытывают недоверие к современным гаджетам, девайсам и приложениям, лишая себя доступа к полезным сервисам. У людей данных возрастных категорий нередко бывают затруднения при работе со смартфонами, планшетами и другой сенсорной техникой, они боятся прикоснуться к ней и сломать ее.

В связи с этим остается актуальным вопрос мобильной грамотности населения и особенно людей среднего и пожилого возраста. Поэтому нами разработана дополнительная общеразвивающая программа «**Мобильная грамотность населения. Базовый уровень**» (далее – Программа), которая может быть использована для обучения и адаптации людей этой возрастной категории к новым информационным и мобильным технологиям.

Программа рассчитана на людей с возрастной категорией от 18 лет без предъявления требований к уровню образования.

Направленность программы: техническая

Уровень программы: стартовый

Срок реализации программы: 5 недель

Нормативно-правовую основу разработки программы составляют:

- Федеральный закон «Об образовании в Российской Федерации» от 29.12.2012 г. № 273-ФЗ;

- Порядок организации и осуществления образовательной деятельности по дополнительным общеобразовательным программам, утвержденный приказом Минобрнауки Российской Федерации от 29 августа 2013 г. № 1008;

- Методические рекомендации по проектированию дополнительных общеразвивающих программ (включая разноуровневые программы), представленные в Письме Минобрнауки России от 18 ноября 2015 г. № 09-3242;

- Локальные нормативные акты, регламентирующие образовательную деятельность по дополнительным общеразвивающим программам (регламент оказания образовательной услуги по реализации образовательных программ по дополнительному образованию (дополнительное образование детей и взрослых, дополнительное профессиональное образование) в государственном бюджетном учреждении культуры Иркутская областная государственная универсальная научная библиотека им. И.И.Молчанова-Сибирского).

**Цель Программы** – обучение мобильной и информационной грамотности людей среднего и пожилого возраста посредством использования смартфонов.

### **Требования к результатам освоения Программы**

В результате освоения Программы слушатель должен **знать о**:

 смартфоне, его назначении и устройстве, первом запуске смартфона, экранной клавиатуре, учетной записи на Android, настройке смартфона, организации адресной книги, установке, использовании и удалении необходимых для работы приложений;

 возможности общения онлайн с помощью приложений, установленных на смартфоне, об электронной почте и почтовых программах, социальных сетях;

- мобильной фотографии;
- использовании в смартфоне интернет-браузеров и онлайн-сервисов Google;
- получении услуг через портал «Госуслуги».

В результате освоения Программы слушатель должен **уметь**:

 настраивать смартфон, подключаться к Wi-Fi, регистрировать аккаунт на Android, создавать и редактировать контакты, находить и устанавливать приложения через магазин Google Play;

 обмениваться мгновенными сообщениями, аудио- и видеозвонками, файлами, фотографировать и редактировать изображение, использовать электронную почту и социальные сети;

 устанавливать браузер, искать информацию в Интернете, работать с ссылками, текстом и закладками, пользоваться сервисами Google и приложением «2ГИС: справочник и навигатор»;

пользоваться порталом «Госуслуги».

Планируемые результаты конкретизируются в рабочей программе учебного курса.

Обучение по Программе осуществляется в очной форме. Срок обучения составляет 20 академических часов (10 дней по 2 академических часа в день). Максимальная учебная нагрузка на одного слушателя – 20 академических часов, в том числе обязательная аудиторная учебная нагрузка – 20 часов.

Содержание Программы включает четыре модуля:

- Модуль 1. Введение. Знакомство со смартфоном:
- Модуль 2. Общение онлайн;
- Модуль 3. Поиск информации.
- Модуль 4. Портал «ГОСУСЛУГИ». Безопасность в сети.

Перечень, трудоемкость, последовательность и распределение учебных тем, формы итоговой аттестации слушателей определяются учебным планом Программы. Содержание каждого модуля включает теоретический и практико-ориентированный материал, реализуемый с использованием информационно-коммуникационных технологий (ИКТ).

Образовательный процесс осуществляется по расписанию занятий, утвержденному приказом директора. Форма организации образовательной деятельности: групповая.

Контроль качества освоения Программы включает в себя промежуточную и итоговую аттестацию слушателей.

Итоговая аттестация слушателей – оценивание промежуточных и окончательных результатов обучения по учебным модулям. По окончании обучения при условии успешного освоения Программы выдается сертификат о прохождении обучения.

Лицам, не прошедшим итоговую аттестацию, а также лицам, освоившим часть Программы и отчисленным из ГБУК ИОГУНБ, выдается справка об обучении или периоде обучения по установленному образцу.

# **II. УЧЕБНЫЙ ПЛАН**

**Срок обучения:** 20 академических часов

**Форма обучения:** очная

1

**Режим занятий:** 10 дней по 2 академических часа в день

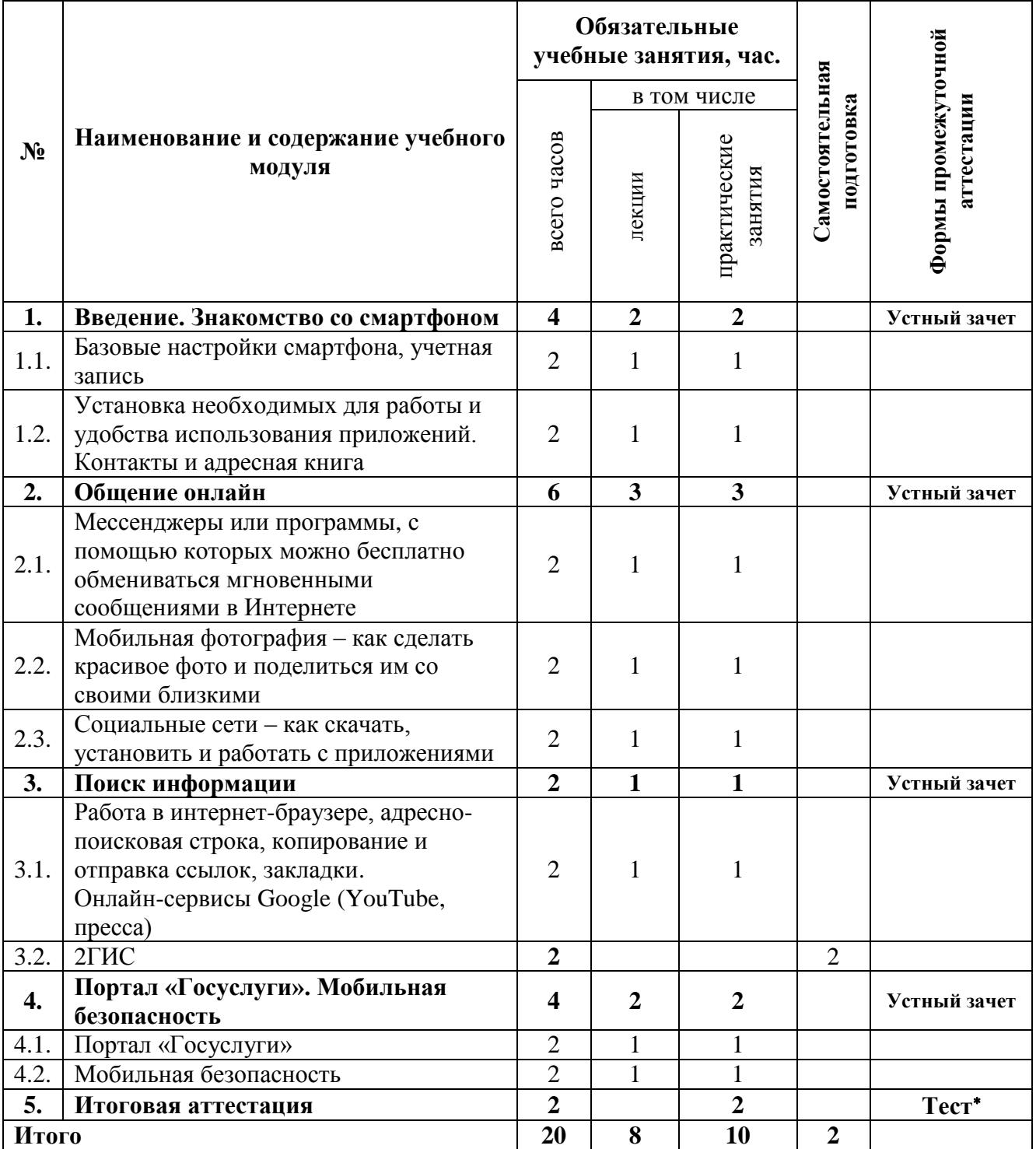

Промежуточная и итоговая аттестации проводятся за счет времени, отведенного на изучение тем.

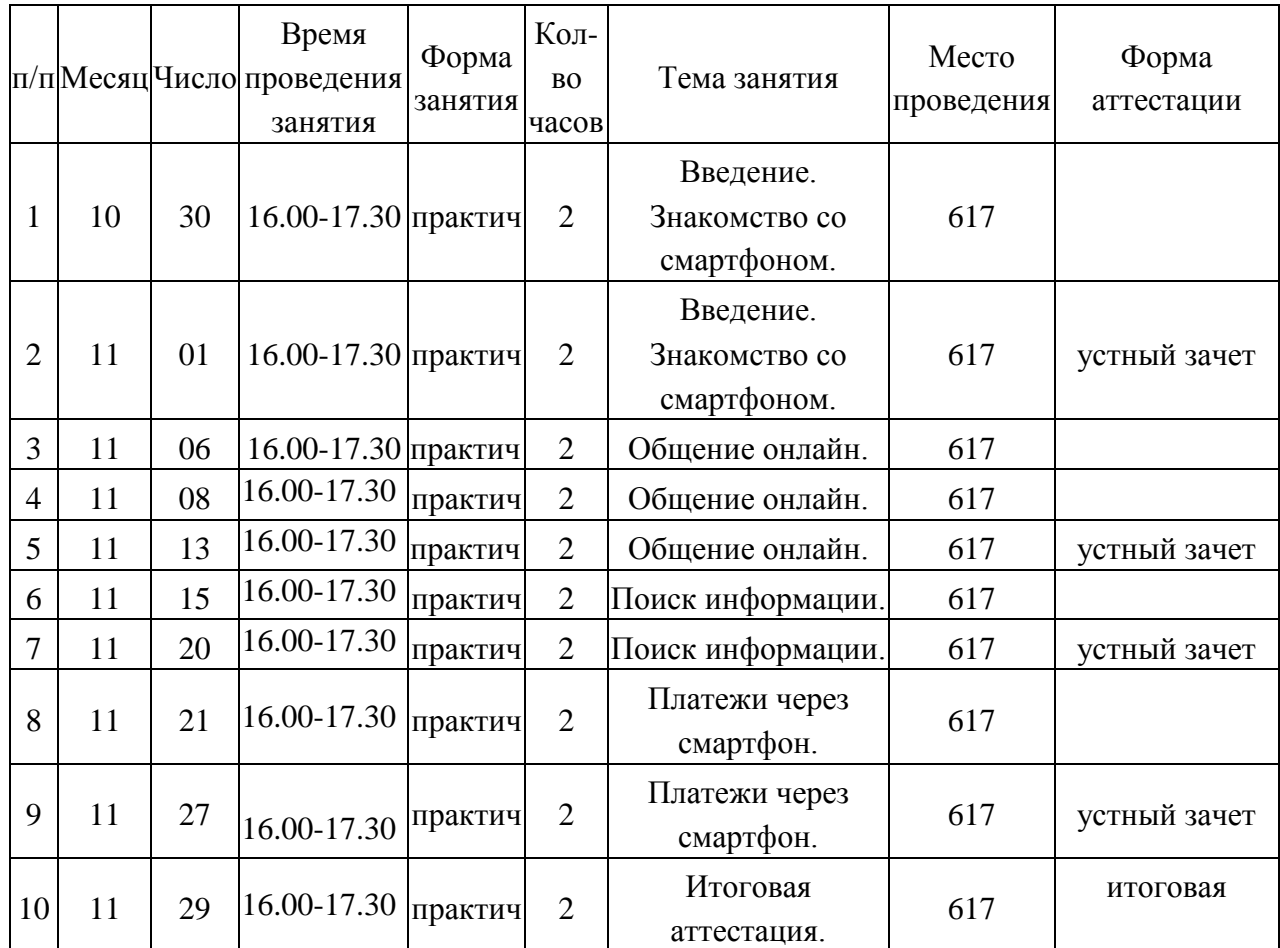

## **III. КАЛЕНДАРНЫЙ УЧЕБНЫЙ ГРАФИК**

## **IV. РАБОЧАЯ ПРОГРАММА МОДУЛЯ 1**

## **«ВВЕДЕНИЕ. ЗНАКОМСТВО СО СМАРТФОНОМ» 1. Объем учебного модуля и виды учебной работы**

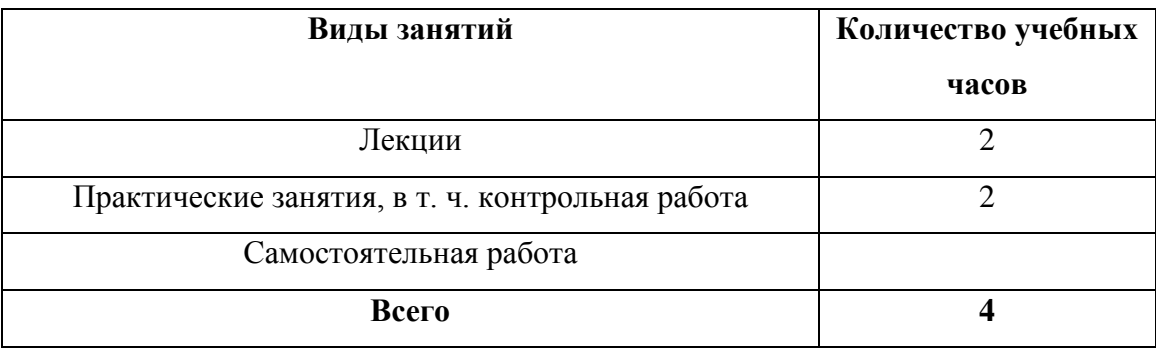

## **2. Пояснительная записка**

**Цель изучения:** сформировать представления о смартфоне – его назначении и устройстве.

После освоения учебного модуля у слушателей будут сформированы **знания о:**

- первом запуске смартфона;
- экранной клавиатуре;
- меню «Настройки»;
- учетной записи на Android;

– организации адресной книги;

– установке, использовании и удалении необходимых для работы приложений.

#### **Умения:**

– настраивать смартфон под свои требования к устройству, используя разделы меню «Настройки»;

– подключаться к Wi-Fi;

– создавать аккаунт с мобильного устройства на Android;

– создавать контакты в смартфоне;

– работать с приложениями через использование магазина Google Play.

### **3. Тематический план и содержание учебного модуля 1**

### **Тема 1.1. Базовые настройки смартфона, учетная запись**

*Лекция (1 час).* Назначение и возможности смартфона. Мастер первого запуска. Экранная клавиатура.

Изучение разделов меню «Настройки»: настройки сим-карт, Wi-Fi, Bluetooth, мобильная передача данных, стиль рабочего стола, экран, звук, навигационная кнопка, отпечаток пальца, блокировка экрана и пароли, управление, приложение, память, расширенные настройки, обновления системы, о телефоне, аккаунты и др.

Создание учетной записи (аккаунта) на Android. Для чего это необходимо сделать. Как получить аккаунт на Android, зарегистрировавшись в Google.

*Практическое занятие (1 час).* Настраиваем смартфон под свои требования к устройству, используя разделы меню «Настройки».

Подключаемся к Wi-Fi. Создаем аккаунт с мобильного устройства на Android, зарегистрировавшись в Google.

### **Тема 1.2. Установка необходимых для работы и удобства использования приложений. Контакты и адресная книга**

*Лекция (1 час).* Перенос контактов со старого аппарата на новый. Организация адресной книги. Создание нового контакта. Фильтр контактов. Управление контактами. Импорт/экспорт. Настройки.

Установка приложений. Официальный магазин приложений Google Play. Основные разделы магазина: приложения, игры, фильмы, музыка, книги и журналы. Строка поиска Google Play. Нужные приложения для работы и эффективного использования смартфона. Выбор программ по умолчанию. Удаление программ.

*Практическое занятие (1 час).* Создать несколько контактов в смартфоне. Найти и установить несколько приложений из магазина Google Play. Разместить виджеты на рабочем столе смартфона в удобном для себя порядке. Удалить приложения.

### **4. Основная литература**

1. Как устроен смартфон: разбираем на части [Электронный ресурс] // Популярная Механика : [сайт]. – [Б. м.], 2017. – URL: [https://www.popmech.ru/gadgets/192041-vnutri](https://www.popmech.ru/gadgets/192041-vnutri-malenkoy-trubochki/)[malenkoy-trubochki/](https://www.popmech.ru/gadgets/192041-vnutri-malenkoy-trubochki/) (22.01.2019).

2. Как это работает: смартфоны [Электронный ресурс] // Трешбокс.ру : [сайт]. – [Б. м., б. г.]. – URL:<http://celnet.ru/smartphones.php> (22.01.2019).

3. Крижепольский П. Android для чайников. Как найти общий язык с новым смартфоном? [Электронный ресурс] // ANDROIDMOBILEREVIEW : [сайт]. – [Б. м.], 2015. – URL: http://android.mobile-review.com/articles/33738/ (22.01.2019).

4. Самошкин В. Как настроить смартфон на Android после покупки? [Электронный ресурс] // SETPHONE : [сайт]. – [Б. м.], 2016. – URL: [https://setphone.ru/rukovodstva/kak](https://setphone.ru/rukovodstva/kak-nastroit-smartfon-na-android-posle-pokupki/)[nastroit-smartfon-na-android-posle-pokupki/](https://setphone.ru/rukovodstva/kak-nastroit-smartfon-na-android-posle-pokupki/) (22.01.2019).

5. Сравнительный обзор 6 основных интерфейсов Android [Электронный ресурс] // DoitDroid.com : [сайт]. – [Б. м.], 2017. – URL: [https://doitdroid.com/sravnitelnyj-obzor-6](https://doitdroid.com/sravnitelnyj-obzor-6-osnovnyx-interfejsov-android) [osnovnyx-interfejsov-android](https://doitdroid.com/sravnitelnyj-obzor-6-osnovnyx-interfejsov-android) (22.01.2019).

## **V. РАБОЧАЯ ПРОГРАММА МОДУЛЯ 2«ОБЩЕНИЕ ОНЛАЙН»**

### **1. Объем учебного модуля и виды учебной работы**

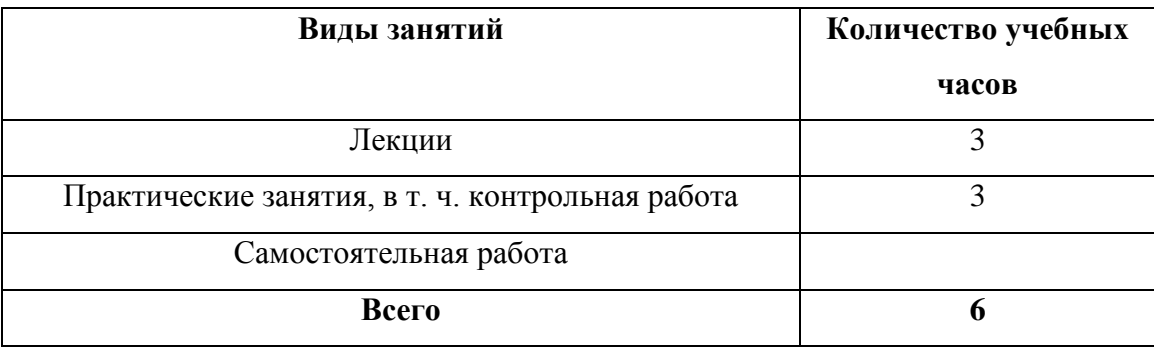

### **2. Пояснительная записка**

**Цель изучения:** сформировать представления о возможности общения онлайн с помощью приложений, установленных на смартфоне.

После освоения учебного модуля у слушателей будут сформированы з**нания о:**

- мобильных мессенджерах WhatsApp, Viber и их использовании;
- мобильной фотографии;
- социальных сетях «Одноклассники», Instagram.

### **Умения:**

– обмениваться мгновенными сообщениями, аудио- и видеозвонками;

– прикреплять к сообщению файл и отправлять по мессенджеру;

– делать фотографию с помощью смартфона;

– редактировать фотографию с помощью пункта меню «Изменить» в приложении «Галерея»;

– использовать социальные сети: «Одноклассники», Instagram.

### **3. Тематический план и содержание учебного модуля 2**

### **Тема 2.1. Мессенджеры или программы, с помощью которых можно бесплатно обмениваться мгновенными сообщениями в Интернете**

*Лекция (1 час).* Понятие мессенджера, его назначение и преимущества. Обзор мобильных мессенджеров WhatsApp, Viber, и др. Выбор мессенджера. Установка приложения. Использование мессенджера: обмен мгновенными сообщениями, фотографиями, документами и другими файлами; совершение аудио- и видеозвонков; настройки.

*Практическое занятие (1 час).* Установить приложения WhatsApp, Viber, или другие на выбор. Обменяться мгновенными сообщениями, аудио- и видеозвонками. Прикрепить к сообщению файл и отправить по мессенджеру.

## **Тема 2.2. Мобильная фотография – как сделать красивое фото и поделиться им со своими близкими.**

*Лекция (1 час).* Мобильная фотография – определение. Качество съемки фотовидеокамеры смартфона. Настройка и режимы съемки камеры на Android.

Переход в приложение «Галерея» и возможности приложения по обработке изображения.

*Практическое занятие (1 час).* Сделать фотографию. Используя приложение «Галерея», отредактировать фотографию с помощью пункта меню «Изменить».

### **Тема 2.3. Социальные сети – как скачать, установить и работать с приложениями**

*Лекция (1 час).* Социальная сеть – определение. Самые популярные социальные сети в России. Как настроить социальную сеть в смартфоне. Особенности регистрации в «Одноклассники», Instagram. Интересные возможности социальных сетей. Преимущества и недостатки социальных сетей.

*Практическое занятие (1 час).* Скачать и установить на смартфон следующие социальные сети: «Одноклассники», Instagram. Зарегистрироваться и осуществить вход в социальные сети. Добавить друзей. Обменяться сообщениями и файлами.

### **4. Основная литература**

1. Как красиво фотографировать на телефон? [Электронный ресурс] // SETPHONE : [сайт]. – [Б. м.], 2017. – URL: <https://setphone.ru/stati/kak-krasivo-fotografirovat-na-telefon/> (24.01.2019).

2. Как использовать Инстаграм на телефоне? [Электронный ресурс] // [Инстаграм](https://instagramlife.ru/) в жизни и [бизнесе](https://instagramlife.ru/) :  $\lceil \text{caïr} \rceil. - \lceil \text{E} \rceil$ . 2018. – URL: https://instagramlife.ru/kak-rabotat/kakpolzovatsya-instagramom-na-telefone.html (26.01.2019).

3. Как пользоваться мессенджером WhatsApp для мобильных устройств! [Электронный ресурс] // Serfery : кто ищет – тот найдет : [сайт]. – [Б. м.], 2018. – URL : [https://serfery.ru/kompyuternaya-gramotnost/kak-polzovatsya-messendzherom-whatsapp-dlya](https://serfery.ru/kompyuternaya-gramotnost/kak-polzovatsya-messendzherom-whatsapp-dlya-mobilnyx-ustrojstv/)[mobilnyx-ustrojstv/](https://serfery.ru/kompyuternaya-gramotnost/kak-polzovatsya-messendzherom-whatsapp-dlya-mobilnyx-ustrojstv/) (26.01.2019).

4. Лучшие Android-программы для интернета и социальных сетей [Электронный ресурс] // HtcMania : все о мобильных устройствах HTC : [сайт]. – [Б. м.], 2009–2018. – URL: <http://htcmania.ru/reviews/luchshie-android-programmy-dlya-interneta-i-socialnyx-setej> (26.01.2019).

5. Почему ваш любимый мессенджер должен умереть : системы обмена сообщениями [Электронный ресурс] // Хабрахабр : [сайт]. – [Б. м.], 2008–2018. – URL: <https://habrahabr.ru/post/272937/> (26.01.2019).

6. Советы по настройке камеры на Android [Электронный ресурс] // appbrowser : проводник в мире программ : [сайт]. – [Б. м.], 2018. – URL: [https://appbrowser.ru/sovetyi-po](https://appbrowser.ru/sovetyi-po-nastroyke-kameryi-na-android/)[nastroyke-kameryi-na-android/](https://appbrowser.ru/sovetyi-po-nastroyke-kameryi-na-android/) (26.01.2019).

7. Социальные сети [Электронный ресурс] // Эра технологий : Компьютерная грамотность. Полезный интернет. Заработок в сети : [сайт]. – [Б. м.], 2018. – URL: [http://digital-boom.ru/category/ internet/sotsialnye-seti](http://digital-boom.ru/category/%20internet/sotsialnye-seti) (26.01.2019).

8. ТОП 10 самых популярных мессенджеров в мире [Электронный ресурс] // ELGRELOO.COM : [сайт]. – [Б. м.], 2018. – URL: [https://elgreloo.com/software/top-10](https://elgreloo.com/software/top-10-samykh-populyarnykh-messendzherov) [samykh-populyarnykh-messendzherov](https://elgreloo.com/software/top-10-samykh-populyarnykh-messendzherov) (26.01.2019).

9. Установка мобильного приложения Одноклассники на телефон [Электронный ресурс] // INETFISHKI.RU : [сайт]. – [Б. м.], 2017. – URL: https://inetfishki.ru/odnoklassniki/mobilnoe-prilozheniena-telefon.html (26.01.2019).

10. Что это такое мессенджер для обмена мгновенными сообщениями [Электронный ресурс] // SOVETS.NET : полезные советы на все случае жизни : [сайт]. – [Б. м.], 2019. – URL: <https://sovets.net/13411-messendzher-chto-eto-takoe.html> (26.01.2019).

## **VI. РАБОЧАЯ ПРОГРАММА МОДУЛЯ 3**

## **«ПОИСК ИНФОРМАЦИИ»**

### **1. Объем учебного модуля и виды учебной работы**

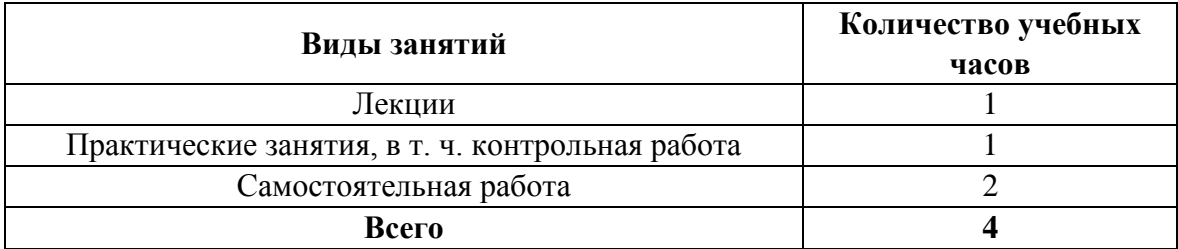

#### **2. Пояснительная записка**

**Цель изучения:** сформировать представления об использовании интернет-браузера в смартфоне и онлайн-сервисах Google.

После освоения учебного модуля у слушателей будут сформированы з**нания о:**

– интернет-браузере для OS Android и его особенностях;

– видах браузера (Яндекс-браузер, Google Chrome, Opera, UC Browser, Mozilla Firefox и др.);

– работе на смартфоне в интернет-браузере;

– адресно-поисковой строке браузера;

– копировании и отправке ссылок;

– управлении закладками в браузере;

– доступе и использовании онлайн-сервисов Google: YouTube, пресса.

**Умения:**

– скачивать и устанавливать интернет-браузер;

– находить нужную информацию;

– копировать и отправлять адресату ссылку интернет-страницы;

– управлять закладками в интернет-браузере;

– пользоваться сервисами Google (YouTube, пресса);

– пользоваться приложением «2ГИС: справочник и навигатор» в целях поиска товаров, услуг и навигации.

### **3. Тематический план и содержание учебного модуля 3 Тема 3.1. Работа в интернет-браузере, адресно-поисковая строка, копирование и отправка ссылок, закладки.**

### **Онлайн-сервисы Google (YouTube, пресса)**

*Лекция (1 час).* Браузер для Android и его особенности. Яндекс-браузер, Google Chrome, Opera, UC Browser, Mozilla Firefox и др. Работа на смартфоне в интернет-браузере. Адреснопоисковая строка браузера. Копирование и отправка ссылок. Управление закладками в интернет-браузере на смартфоне.

Онлайн-сервисы Google: YouTube, пресса. Доступ и использование.

*Практическое занятие (1 час).* Скачать и установить интернет-браузер. Найти информацию по теме «Какой браузер лучше для Android». Скопировать и отправить ссылку адресату. Сделать закладку на сайт.

Используя сервисы Google (YouTube, пресса), найти и просмотреть видео и статьи по интересующей теме.

*Самостоятельная работа (2 часа).* Скачать из Google Play и установить на смартфон приложение «2ГИС: справочник и навигатор». Изучить его интерфейс. Используя данное приложение, выполнить следующие задания:

 найти товар, услугу, организацию в Иркутске. Выяснить адрес, номер телефона, время работы;

 проложить маршрут от вашего местонахождения до пункта назначения и оценить его.

### **4. Источники и основная литература**

### *Источники*

1. 2ГИС — универсальное решение картографического справочника для Андроид [Электронный ресурс] // Блог про Андроид : [сайт]. – [Б. м., б. г.]. – URL: https://androidster.ru/apps/navigation/2gis-dlja-android-1339/ (26.01.2019).

2. Установка мобильной версии для Android [Электронный ресурс] // 2GIS [сайт]. – [Б. м.], 2018. – URL: [http://help.2gis.kg/mobile/install/android](http://help.2gis.kg/mobile/install/%20android) (26.01.2019).

## *Основная литература*

4. Буфер обмена: где он находится и как с ним работать? [Электронный ресурс] // VR4YOU.net : [сайт]. – [Б. м., б. г.]. – URL: [https://vr4you.net/24-where-there-is-a-clipboard](https://vr4you.net/24-where-there-is-a-clipboard-and-how-to-use-it.html)[and-how-to-use-it.html](https://vr4you.net/24-where-there-is-a-clipboard-and-how-to-use-it.html) (26.01.2019).

5. Как максимально использовать возможности браузера Chrome на Android [Электронный ресурс] // ITCua : [сайт]. – [Б. м.], 1993–2018. – URL: [https://itc.ua/articles/kak](https://itc.ua/articles/kak-maksimalno-ispolzovat-vozmozhnosti-brauzera-chrome-na-android/)[maksimalno-ispolzovat-vozmozhnosti-brauzera-chrome-na-android/](https://itc.ua/articles/kak-maksimalno-ispolzovat-vozmozhnosti-brauzera-chrome-na-android/) (26.01.2019).

6. Как скопировать текст на Андроид [Электронный ресурс] // AndroidMir : [сайт]. – [Б. м., б. г.]. – URL: <http://androidmir.org/aleks/37242/> (26.01.2019).

7. Какой браузер лучше для Android [Электронный ресурс] // MXsmart : про смартфоны и гаджеты : [сайт]. – [Б. м.], 2017–2018. – URL: <https://mxsmart.ru/prilozheniya/brauzeri/> (26.01.2019).

## **VII. РАБОЧАЯ ПРОГРАММА МОДУЛЯ 4**

## **«ПОРТАЛ «ГОСУСЛУГИ». МОБИЛЬНАЯ БЕЗОПАСНОСТЬ»**

### **1. Объем учебного модуля и виды учебной работы**

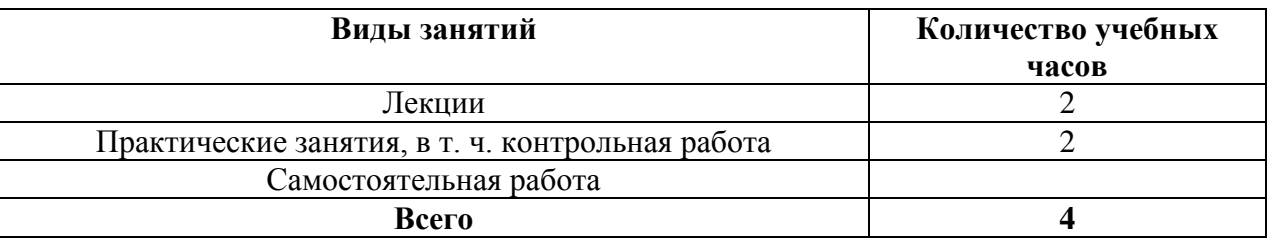

### **2. Пояснительная записка**

**Цель изучения:** сформировать представления о получении услуг через портал «Госуслуги», как сделать использование смартфона и Интернета более безопасным.

После освоения учебного модуля у слушателей будут сформированы **знания о:**

- портале «Госуслуги»;
- безопасном использовании смартфона;
- безопасном «выходе» в Интернет.

### **Умения:**

– установить приложение «Госуслуги» на смартфон;

– войти в приложение, пройти регистрацию на портале «Госуслуги»;

– блокировать смартфон;

– использовать публичные Wi-Fi сети;

– установить антивирус на смартфон.

## **4. Тематический план и содержание учебного модуля 4 Тема 4.1. Портал «Госуслуги».**

*Лекция (1 час).* О портале «Госуслуги». Каталог услуг. Как получить доступ к порталу. Регистрация и подтверждение учетной записи. Установка мобильного приложения «Госуслуги» на платформе Android. Личный кабинет на портале «Госуслуги». Пройти регистрацию на портале «Госуслуги».

*Практическое занятие (1 час).* Найти в Google Play и скачать на смартфон приложение «Госуслуги». Войти в приложение.

### **Тема 4.2. Мобильная безопасность**

*Лекция (1 час).* Правила безопасности при использовании смартфона. Блокировка. Отключение Bluetooth. Публичные Wi-Fi сети. Отслеживание поведения приложений на телефоне. Выбор антивируса для смартфона. Защита в случае кражи. Установка обновлений.

*Практическое занятие (1 час).*

Блокировка смартфона. Подключение-отключение Bluetooth и Wi-Fi сети. Найти и установить антивирус на смартфон.

### **4. Основная литература**

- 1. Информационная безопасность на мобильных устройствах взгляд потребителей : Блог компании Gemalto Russia [Электронный ресурс] // habr : [сайт]. – [Б. м.], 2017. – URL : https://habr.com/ru/company/gemaltorussia/blog/319366/ (29.01.2019).
- 2. Как установить «Госуслуги» на телефон бесплатно [Электронный ресурс] // ИнфоГосуслуги.ру : [сайт]. – [Б. м.], 2019. – URL: https://infogosuslugi.ru/portalgosuslugi/kak-ustanovit-gosuslugina-telefon-besplatno.html (26.01.2019).
- 3. Мобильная безопасность и советы по защите смартфона [Электронный ресурс] // KASPERSKYLAB : [сайт]. – [Б. м.], 2019. – URL: https://www.kaspersky.ru/resourcecenter/threats/smartphones (26.01.2019).
- 4. Мобильная безопасность: всё что нужно знать [Электронный ресурс] // Бесплатная защита : [сайт]. – [Б. м.], 2019. – URL : http://freeprotection.ru/mobilnaya-bezopasnostvsyo-chto-nuzhno-znat/ (29.01.2019).

## **IIX. ФОРМЫ ТЕКУЩЕЙ И ПРОМЕЖУТОЧНОЙ АТТЕСТАЦИИ И ОЦЕНОЧНЫЕ МАТЕРИАЛЫ**

Формы подведения итогов реализации дополнительной общеразвивающей программы отражают достоверность полученных результатов освоения программы.

Виды контроля: текущий, промежуточная и итоговая аттестация.

Текущий контроль осуществляется преподавателем непосредственно в ходе проведения учебных занятий. Форма текущего контроля – наблюдение.

Промежуточная аттестация проводится по результатам каждого модуля в форме тестирования.

Текущая и промежуточная аттестация направлена на проверку результатов сформированности у обучающихся необходимых умений и навыков.

## **Промежуточная аттестация по учебному модулю «Введение. Знакомство со смартфоном»**

Оценка качества образования по модулю осуществляется в ходе проведения устного опроса. Слушатели устно отвечают на вопросы преподавателя.

- **1. Вид работы** устный зачет.
- **2. Темы и разделы,** предлагаемые для оценки качества освоения материала:
- Первый запуск смартфона
- Экранная клавиатура
- Меню «Настройки»
- Учетная записи на Android
- Организация адресной книги
- Установка, использование и удаление необходимых для работы приложений
- **3. Содержание работы**

### **Вопросы**

- 1. Какие действия необходимо произвести при первом запуске смартфона?
- 2. Что необходимо сделать, чтобы появилась экранная клавиатура?
- 3. Перечислите основные пункты меню «Настройки» и их назначения.
- 4. Для чего необходимо создать учетную запись на Android?
- 5. Каким образом можно экспортировать контакты со смартфона на смартфон?
- 6. При помощи какого инструмента можно установить на смартфон приложения?

### **Промежуточная аттестация по учебному модулю «Общение онлайн»**

Оценка качества образования по модулю осуществляется в ходе проведения устного опроса. Слушатели отвечают на вопросы преподавателя.

- **1. Вид работы** устный зачет.
- **2. Темы и разделы,** предлагаемые для оценки качества освоения материала:
- Мобильные мессенджеры WhatsApps, Viber и их использование
- Мобильная фотография
- Социальные сети «Одноклассники», Instagram и др.

### **3. Содержание работы**

### **Вопросы**

- 1. Что такое мобильные месенджеры и для чего они нужны?
- 2. Как быстро сделать фотографию с помощью смартфона?
- 3. Как можно получить доступ к социальным сетям, используя смартфон?

## **Промежуточная аттестация по учебному модулю «Поиск информации»**

Оценка качества образования по модулю осуществляется в ходе проведения устного опроса. Слушатели отвечают на вопросы преподавателя.

**1. Вид работы** – устный зачет.

- **2. Темы и разделы,** предлагаемые для оценки качества освоения материала:
- Работа на смартфоне в интернет-браузере
- Адресно-поисковая строка браузера
- Копирование и отправка ссылок
- Управление закладками в браузере

 $\bullet$  2ГИС

## **3. Содержание работы**

### **Вопросы**

1. Перечислите основные интернет-браузеры, которые можно использовать в смартфоне.

- 2. Расскажите, как работать с адресно-поисковой строкой интернет-браузера.
- 3. Для чего копировать и как отправлять ссылки?
- 4. Как добавлять и удалять закладки в интернет-браузере?
- 5. Для чего может понадобиться приложение «2ГИС»?

### **Промежуточная аттестация по учебному модулю «Портал «Госуслуги». Мобильная безопасность»**

Оценка качества образования по модулю осуществляется в ходе проведения устного опроса. Слушатели отвечают на вопросы преподавателя.

- **3. Вид работы** устный зачет.
- **4. Темы и разделы,** предлагаемые для оценки качества освоения материала:
- портал «Госуслуги»
- мобильная безопасность

## **3. Содержание работы**

### **Вопросы**

- 1. Возможно ли получить доступ к порталу «Госуслуги» используя смартфон?
- 2. Назовите правила безопасного использования смартфона.

## **IX. ФОРМА ИТОГОВОЙ АТТЕСТАЦИИ И ОЦЕНОЧНЫЕ МАТЕРИАЛЫ**

### **Требования к итоговой аттестации**

Итоговая аттестация, проводимая по Программе, выявляет теоретическую и практическую подготовку слушателей.

Слушатель допускается к итоговой аттестации после изучения учебных модулей в объеме, предусмотренном учебным планом Программы.

Лицам, успешно прошедшим итоговую аттестацию, выдается сертификат о прохождении обучения.

Лицам, не прошедшим итоговую аттестацию или получившим на итоговой аттестации неудовлетворительные результаты, а также лицам, освоившим часть Программы и (или) отчисленным из организации, выдается справка об обучении или о периоде обучения.

Программой предусмотрено 2 часа для проведения итоговой аттестации.

Результатом прохождения итоговой аттестации является тестирование. Слушатели получают единый вариант тестирования с возможностью выбора правильного ответа.

- **1. Вид работы** тест.
- **2. Темы и разделы,** предлагаемые для оценки качества освоения материала:
- Знакомство со смартфоном
- Общение онлайн
- Поиск информации
- Портал «Госуслуги». Мобильная безопасность

## **3. Содержание работы**

**Тест** 

1. Какие настройки смартфона необходимо произвести при первом включении или после каждого сброса настроек к заводским?

а) выбор языка

б) выбор сети Wi-Fi

в) включение или отключение мобильной передачи данных

г) ввод данных от аккаунта Google

д) подтверждение текущей даты и времени

2. Имеет ли стандартная экранная клавиатура смартфона дополнительные экраны (цифровой клавиатуры, со смайликами, служебными символами)?

а) да

б) нет

3. Какие пункты относятся к меню «Настройки» смартфона?

а) галерея

б) приложения

в) Play Маркет

г) управление

д) экран

4. Зачем нужна учетная запись (аккаунт) на Android?

а) загружать и устанавливать приложения из Play Маркет

б) ориентироваться на местности

в) синхронизировать электронную почту, контакты и календарь в приложении Gmail

5. К какому контенту можно получить доступ, используя Play Маркет?

а) игры

б) книги

в) музыка

г) приложения

д) фильмы

6. Что из перечисленного относится к мобильным мессенджерам?

а) «ВКонтакте»

б) Viber

в) WhatsApp

7. Какие еще действия, кроме обмена текстовыми сообщениями, возможны с помощью мобильных мессенджеров?

а) звонки

б) видеозвонки

в) видеоконференции

г) обмен файлами

д) просмотр фильмов

8. Платно или бесплатно используются мобильные мессенджеры?

а) бесплатно

б) платно

9. Возможна ли обработка фотографий на смартфоне?

а) да

б) нет

10. Что из перечисленного относится к социальным сетям?

а) «Одноклассники»

б) WhatsApps

в) Instagram

11. Что из перечисленного относится к интернет-браузерам?

а) Google Chrome

б) Mozilla Firefox

в) Facebook

г) Opera

12. Что можно копировать и отправлять с помощью интернет-браузера в смартфоне? а) ссылки

б) текст

в) картинки

г) видеофайлы

13. Возможно ли добавление и удаление закладок в интернет-браузере на смартфоне?

а) да

б) нет

14. Как в интернет-браузере осуществляется поиск?

а) только по адресу сайта

б) только по ключевым словам

в) по адресу сайта и ключевым словам

15. Какие возможности дает приложение «2ГИС: справочник и навигатор»?

а) поиск товаров и услуг

б) совершение звонка в организацию

в) ориентация на местности

г) написание сообщения в организацию

д) прокладывание маршрута из пункта «А» в пункт «Б»

16. Возможна ли регистрация и работа на портале «Госуслуги» с использованием смартфона?

а) да

б) нет

17. Нужно ли отключать Bluetooth-соединение если оно не используется?

а) да

б) нет

18. Повысит ли установка обновлений операционной системы на смартфон его безопасность?

а) да

б) нет

| $N_2$          | Правильный ответ             | Балл           |
|----------------|------------------------------|----------------|
| вопроса        |                              |                |
| $\mathbf{1}$   | а, б, в, $\underline{r}$ , д | 5              |
| $\overline{c}$ | a                            | $\mathbf{1}$   |
| $\overline{3}$ | $6, r, \underline{\pi}$      | 3              |
| $\overline{4}$ | a, B                         | $\overline{2}$ |
| 5              | $a, 6, B, r, \pi$            | $\overline{5}$ |
| 6              | 6, B                         | $\overline{2}$ |
| $\overline{7}$ | $a, 6, B, \Gamma$            | $\overline{4}$ |
| $\overline{8}$ | a                            | $\mathbf{1}$   |
| 9              | a                            | $\mathbf{1}$   |
| 10             | a, B                         | $\mathfrak{Z}$ |
| 11             | a, 6, r                      | $\overline{3}$ |
| 12             | а, б, в, г                   | $\overline{4}$ |
| 13             | a                            | 1              |
| 14             | B                            | 1              |
| 15             | $a, 6, B, \Gamma, \pi$       | 5              |
| 16             | a                            | 1              |
| 17             | a                            | 1              |
| 18             | a                            | 1              |
| Всего:         |                              | 45             |

**Ключ к тесту**

## **4. Критерии оценки**

Оценивание выполненной работы ведется по следующим критериям:

«2» – если дано 0–30 % правильных ответов;

«3» – если дано 31–59 % правильных ответов;

«4» – если дано 60–79 % правильных ответов;

«5» – если дано 80–100 % правильных ответов.

# **X. ОРГАНИЗАЦИОННО-ПЕДАГОГИЧЕСКИЕ УСЛОВИЯ РЕАЛИЗАЦИИ ПРОГРАММЫ**

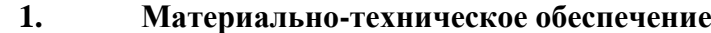

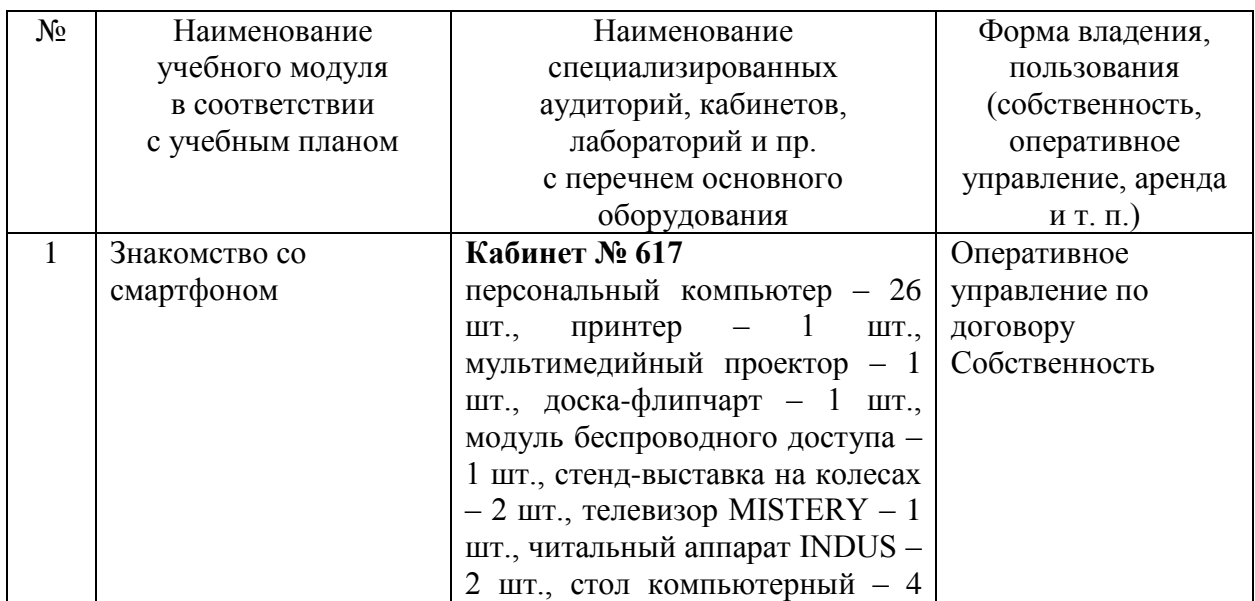

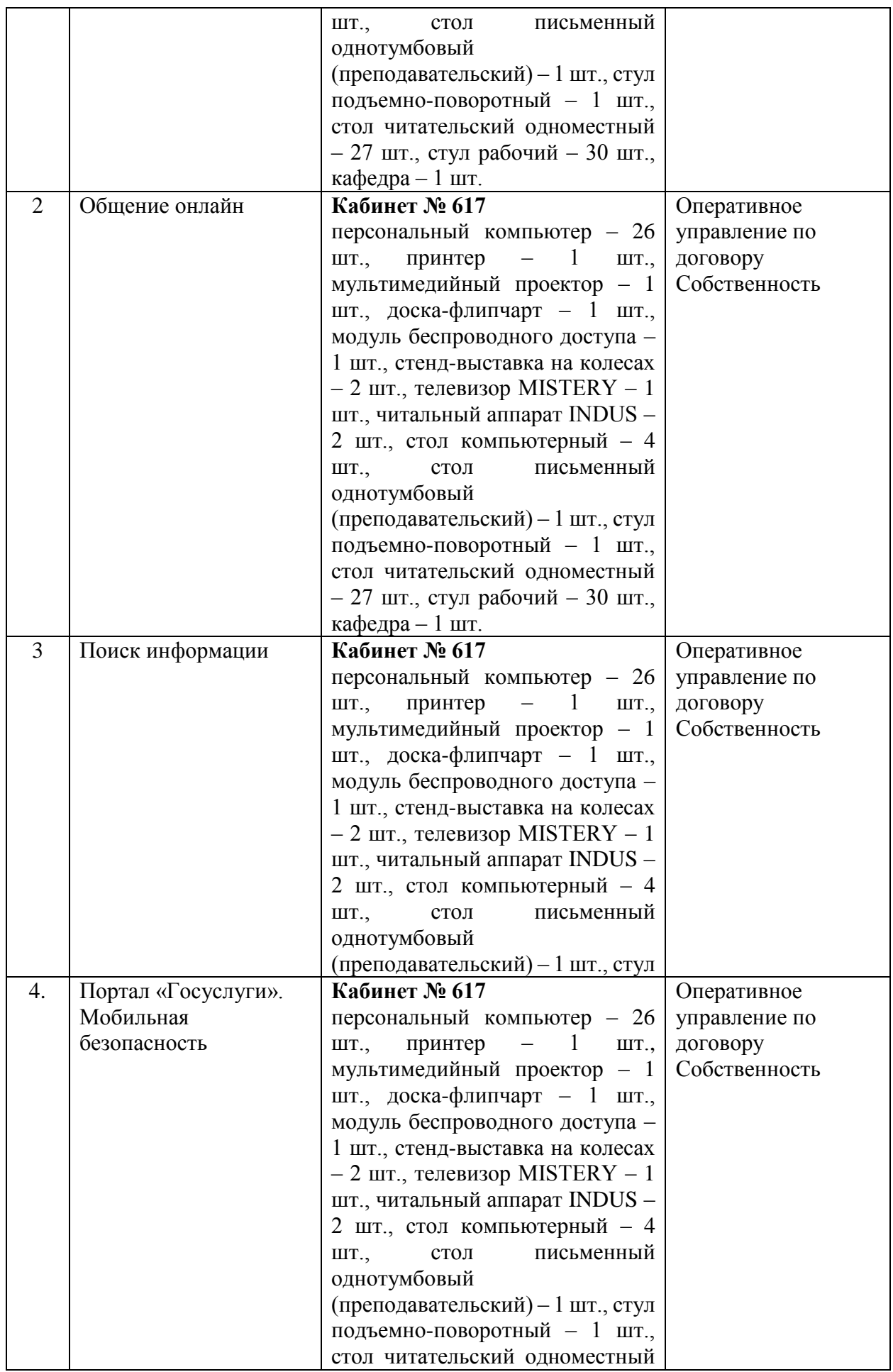

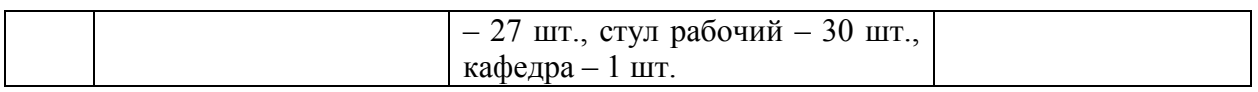

## **2. Обеспеченность учебными материалами, техническими и электронными средствами обучения и контроля знаний**

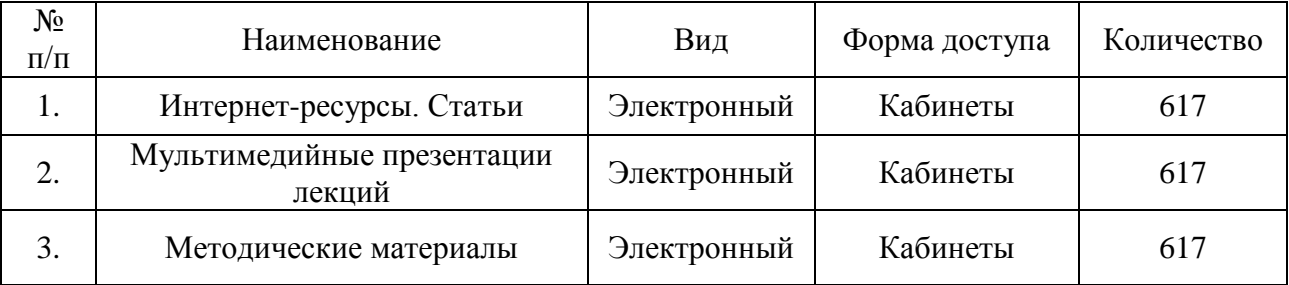

### **3. Кадровое обеспечение**

В реализации ДОП задействованы сотрудники Иркутской областной государственной универсальной научной библиотеки им. И. И. Молчанова-Сибирского, имеющими высшее образование или среднее профессиональное образование, соответствующее профилю преподаваемого курса.

## **XI. МЕТОДИЧЕСКИЕ УКАЗАНИЯ**

Изучать программу рекомендуется в соответствии с той последовательностью, которая обозначена в ее содержании.

На лекциях преподаватель озвучивает тему, знакомит с перечнем литературы по теме, обосновывает место и роль этой темы в данной дисциплине, раскрывает ее практическое значение. В ходе лекций обучающемуся необходимо вести конспект, фиксируя основные понятия и проблемные вопросы.

Задание на практическое занятие сообщается обучающимся до его проведения. На занятии преподаватель организует изучение темы, выступая в качестве организатора, консультанта и эксперта учебно-познавательной деятельности обучающегося.

Изучение программы включает самостоятельную работу обучающегося (не более 50 % от общего количества часов по программе).

Основными видами самостоятельной работы обучающихся с участием преподавателя являются:

- текущие консультации:
- прием и разбор домашних заданий (в часы практических занятий);

Основными видами самостоятельной работы обучающихся без участия преподавателя являются:

- формирование и усвоение содержания занятий на базе рекомендованной учебной литературы, включая информационные образовательные ресурсы;
- самостоятельное изучение отдельных тем или вопросов по учебникам или учебным пособиям;
- подготовка к практическим занятиям;
- выполнение домашних заданий в виде выполнения практических заданий.

В процессе реализации программы могут использоваться следующие формы организации учебного занятия - игра, круглый стол, лабораторно-практическое занятие, тренинг, экзамен.

В целях оптимизации и совершенствования образовательного процесса

преподаватель может применять разные педагогические технологии – технология группового обучения, технология модульного обучения, технология дифференцированного обучения, технология развивающего обучения, технология проблемного обучения, технология игровой деятельности, коммуникативная технология обучения и т.д.

Принципы построения образовательной деятельности:

- общепедагогические принципы (обучение, воспитание);

- от простого к сложному;

- принцип доступности.

Критерии оценки уровня сформированности умений и навыков:

**-** высокий уровень *–* самостоятельная деятельность обучающегося, при выполнении той или иной деятельности обучающийся не испытывает особых затруднений; высокий уровень ответственности за порученное дело;

- средний уровень – при выполнении той или иной деятельности обучающийся испытывает минимальные затруднения, прибегает к помощи преподавателя, стремиться исправить указанные ошибки, самостоятельно выполняет несложные задания;

- низкий уровень – обучающийся испытывает серьезные затруднения при выполнении той или иной деятельности, нуждается в постоянной помощи и контроле преподавателя, аккуратность и ответственность в работе не проявляет; овладел менее чем 1/2 навыками, умениями.

- средний уровень – при выполнении той или иной деятельности обучающийся испытывает минимальные затруднения, прибегает к помощи преподавателя, стремиться исправить указанные ошибки, самостоятельно выполняет несложные задания;

- низкий уровень – обучающийся испытывает серьезные затруднения при выполнении той или иной деятельности, нуждается в постоянной помощи и контроле преподавателя, аккуратность и ответственность в работе не проявляет; овладел менее чем 1/2 навыками, умениями.